# **TBT/400**

# Accès TCP/IP

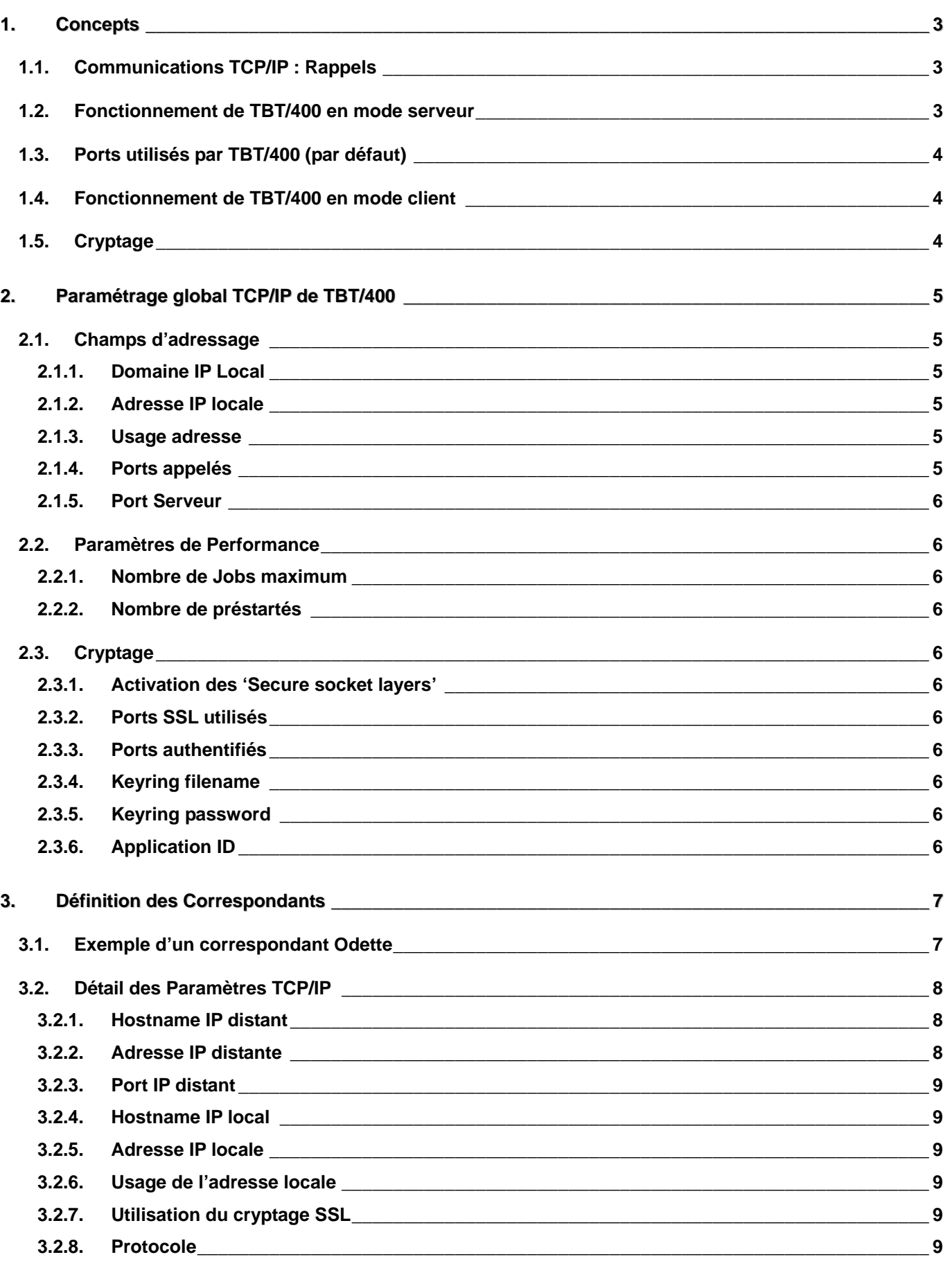

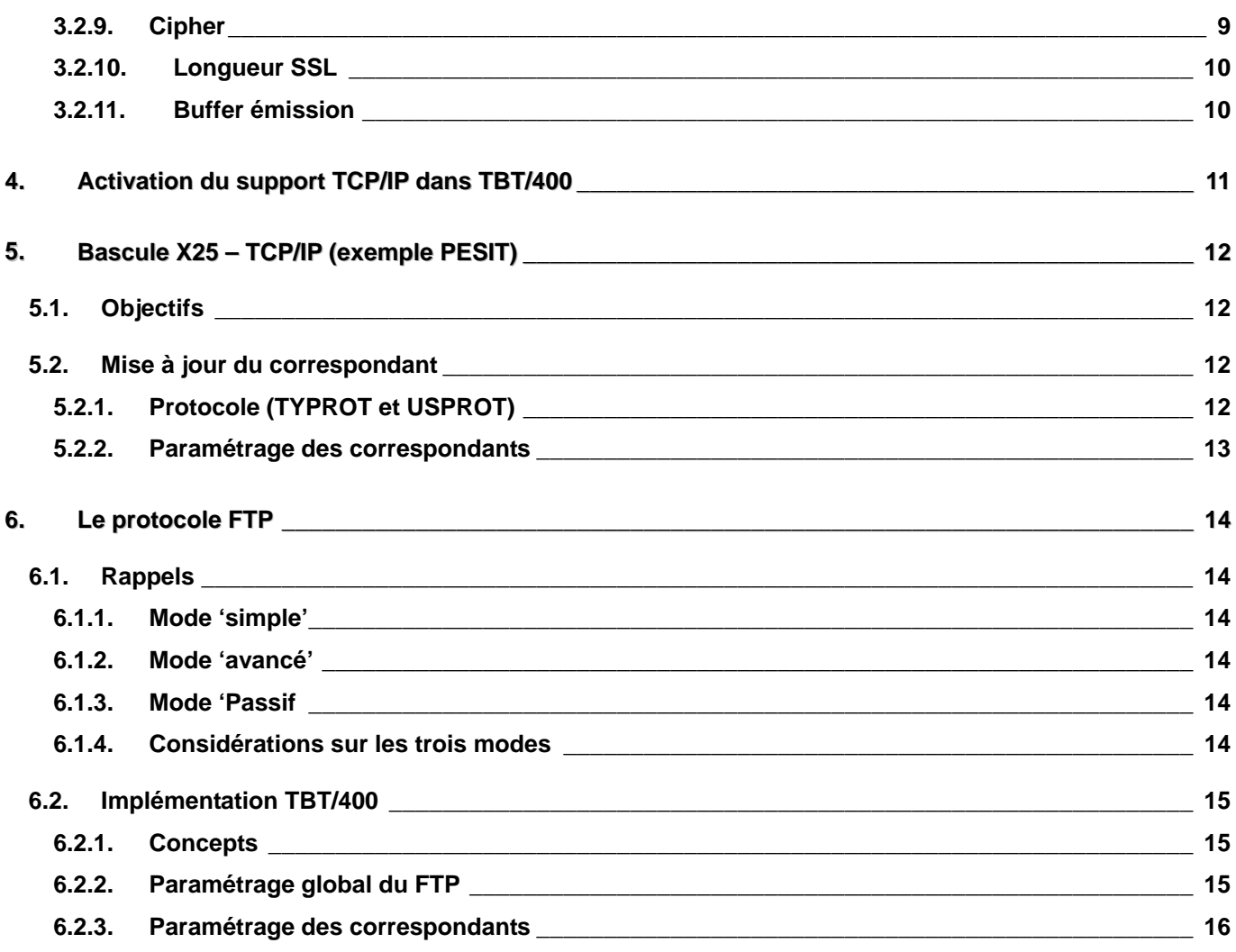

## <span id="page-2-0"></span>**1. Concepts**

#### **1.1. Communications TCP/IP : Rappels**

Une communication de type **TCP/IP** met en relation deux processus connus par leur adresse et leur port respectif.

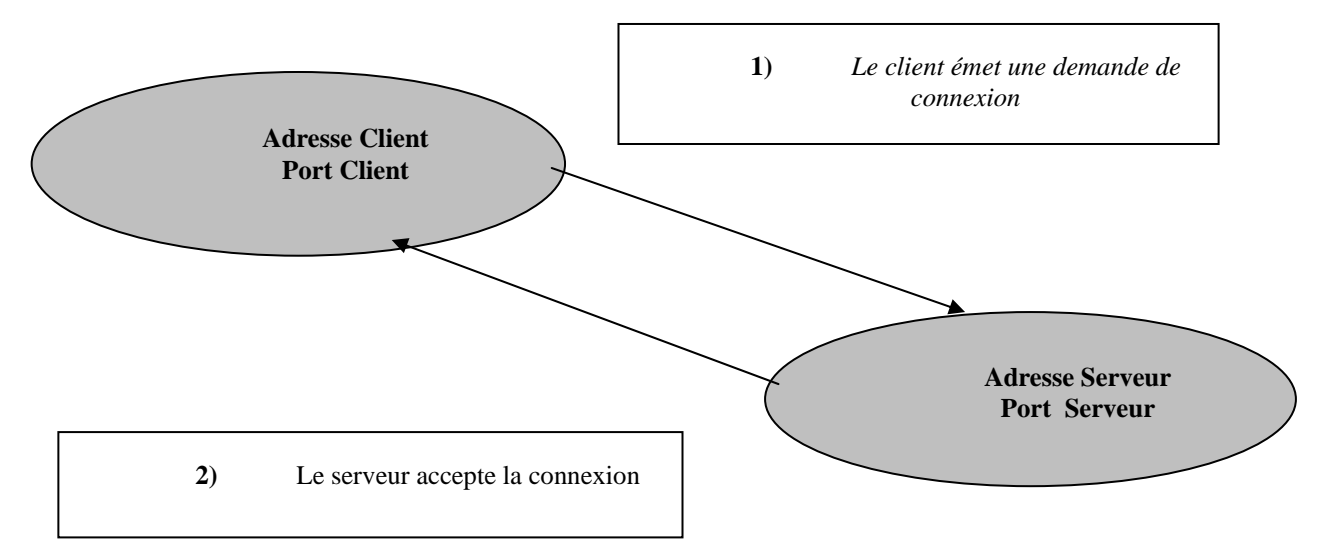

Le client **TCP/IP** (i.e. *l'appelant*) choisit une adresse et un port appelant, et émet une demande de connexion vers un serveur (i.e. *l'appelé*) déterminé par une adresse et un port connus au préalable.

L'adresse cible peut être connue par l'intermédiaire d'un serveur de noms (**DNS**) ou une table des hosts.

#### <span id="page-2-2"></span>**1.2. Fonctionnement de TBT/400 en mode serveur**

<span id="page-2-3"></span>**TBT/400** utilise un port par protocole reconnu. Il peut être à l'écoute sur une adresse **IP** imposée ou sur toutes les adresses **IP** gérées par l'**AS/400**. Si on veut imposer une adresse **IP** locale, le champ **adresse IP locale** doit être renseigné avec une adresse gérée **IP** gérée par l'**OS/400**, champ renseigné directement ou déduit du champ **domaine IP local**. Il est à priori conseillé de laisser **TBT/400** à l'écoute de toutes les adresses **IP** gérées par l'**OS/400**, et pour ce faire, de ne pas renseigner dans le paramétrage du progiciel les champs **Domaine IP local** et **Adresse IP locale**. **[1](#page-2-1)**

<span id="page-2-1"></span>**<sup>1</sup>** *Imposer une adresse permet par exemple d'assurer la cohabitation de plusieurs TBT/400 sur la même machine (Test et Production), chacun ne s'intéressant qu'à une adresse IP.* 

### <span id="page-3-0"></span>**1.3. Ports utilisés par TBT/400 (par défaut)**

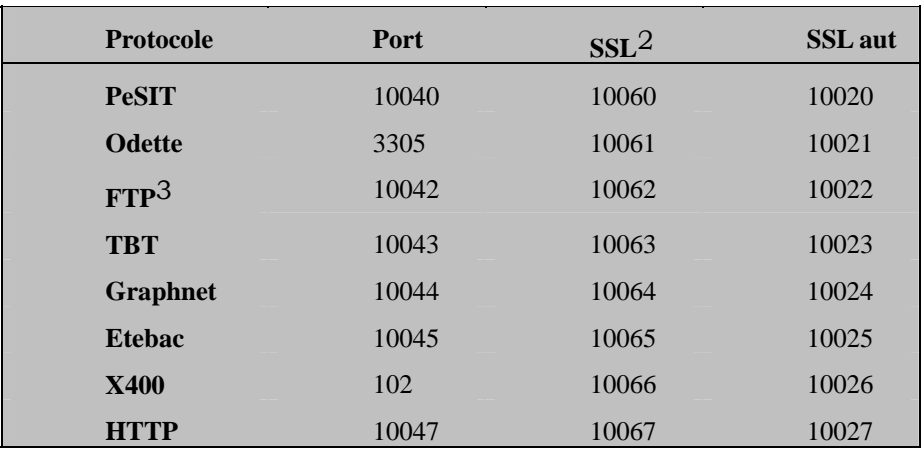

#### <span id="page-3-3"></span>**1.4. Fonctionnement de TBT/400 en mode client**

**TBT/400** en tant que client établit une connexion avec un correspondant qui est toujours défini dans l'annuaire. L'annuaire définit l'adresse ainsi que le port **IP** appelés. L'adresse, dans l'annuaire, peut être saisie directement, ou bien définie sous la forme d'un nom de domaine, si un **DNS** ou une table des Hosts est accessible. Le port appelé, dans l'annuaire, est facultatif. S'il est absent, le port d'écoute de **TBT/400** correspondant au protocole utilisé sera retenu comme port cible par défaut.

Lors de cette connexion, il est possible d'imposer par l'annuaire une adresse **IP** d'appelant. (L'**OS/400** doit bien entendu gérer cette adresse). Il est également possible, si une adresse **IP** locale a été imposée (Cf § 1.2 [Fonctionnement de TBT/400 en mode serveur](#page-2-2) Page [3](#page-2-2) [\),](#page-2-3) de demander à **TBT/400** d'utiliser celle-ci comme adr[esse](#page-2-2)  d'appelant. Pour ce faire, il faut saisir 'O' dans le champ **Usage adresse**.

### **1.5. Cryptage**

A partir de la **V4R3M0**, l'**OS/400** rend disponible les fonctionnalités de cryptage par utilisation des **SSL** ('Secure socket layers') qui peuvent être utilisées dans **TBT/400**. A cet effet, un des codes produit 5769AC1 5769AC2 5769AC3 doit être installé sur l'AS/400 (accompagné du code produit 5769CE1 5769CE2 ou 5769CE3). Le fichier des clés doit avoir été créé , son nom indiqué dans § [2.3.3 Ports authentifiés](#page-5-1) 

**TBT/400** [sera à l'écoute sur l'ensemble de ces ports, si le cryptage « authentifié » est activé. Une connexion entrante](#page-5-1)  [sur un de ces ports sera présumée cryptée et authentifiée.](#page-5-1) 

[Keyring filename](#page-5-1) Page [6,](#page-5-1) et son mot de passe d'accès précisé dans § [2.3.5 Keyring password](#page-5-2) Page [6.](#page-5-3) L'activation de cette fonctionnalité est faite dans le menu de paramétrage général (Cf § [2.3.1 Activation des 'Secure socket layers'](#page-5-4)  Page [6\)](#page-5-4).

**TBT/400** se mettra à l'écoute sur les ports **SSL** (Cf § [2.3.2 Ports SSL utilisés](#page-5-5) Page [6\)](#page-5-4), et toute communication entrante sur ces ports donnera lieu à la mise en œuvre du cryptage. En trafic sortant, un paramètre dans l'annuaire précise l'utilisation du cryptage. Le port appelé par défaut, si le cryptage est actif, sera celui correspondant au protocole crypté utilisé en trafic entrant.

<span id="page-3-1"></span>**<sup>2</sup>** *TBT/400 peut utiliser les fonctions de transfert crypté. Cette colonne définit les ports par défaut utilisés à cet effet.*

<span id="page-3-2"></span>**<sup>3</sup>** *Attention TBT/400 n'est pas par défaut à l'écoute sur le port FTP standard (21) , ce pour permettre la cohabitation avec le FTP serveur de l'OS/400* 

<span id="page-4-0"></span>

# **2. Paramétrage global TCP/IP de TBT/400**

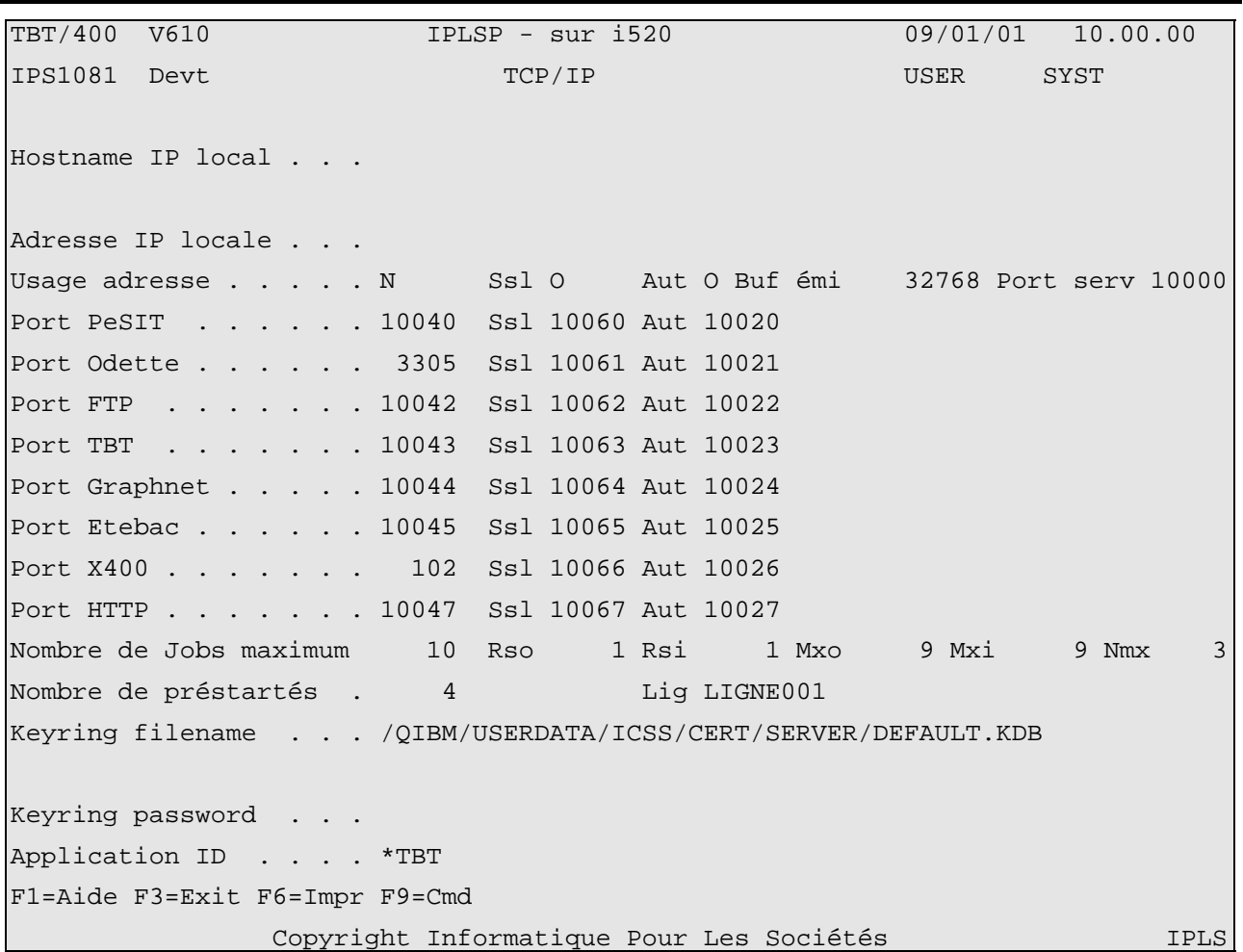

### **2.1. Champs d'adressage**

### <span id="page-4-2"></span>**2.1.1. Domaine IP Local**

Cette rubrique permet d'imposer à **TBT/400,** en mode serveur**,** l'utilisation d'une [Adresse IP locale](#page-4-1) §[2.1.2](#page-4-1) Page [5,](#page-4-1) en résolvant celle-ci par un serveur de noms (**DNS** ou table des Hosts). Son usage est facultatif.

### <span id="page-4-1"></span>**2.1.2. Adresse IP locale**

Cette rubrique permet d'imposer à **TBT/400**, en mode serveur, l'utilisation d'une adresse **IP** locale. Son usage est facultatif (Cf § 1.2 [Fonctionnement de TBT/400 en mode serveur](#page-2-2) Page 3) L'adresse ainsi définie doit bien entendu avoir été défini[e da](#page-2-2)ns la configuration **TCP/IP** de l'**OS/400**. Cette adre[sse](#page-2-2) peut également avoir été imposée par le [Domaine IP Local §2.1.1](#page-4-2) Page [5](#page-4-2) 

### **2.1.3. Usage adresse**

Si l'adresse **IP** locale est imposée, cette rubrique permet d'en recommander l'usage en tant qu'adresse appelante en mode client (Cf § [1.4 Fonctionnement de TBT/400 en mode client](#page-3-3) Page [4\)](#page-3-3).

### **2.1.4. Ports appelés**

Les rubriques Port **PeSIT**, Port **Odette**, Port **FTP**, Port **TBT**, Port **Graphnet**, Port **Etebac** et Port **X400** définissent les ports sur lesquels **TBT/400** est à l'écoute en mode serveur. Ces rubriques peuvent également influer sur le comportement de **TBT/400** en mode client (Cf § [1.4 Fonctionnement de TBT/400 en mode client](#page-3-3) Page [4\)](#page-3-3).

#### **2.1.5. Port Serveur**

<span id="page-5-0"></span>**TBT/400** utilise un Job **OS/400** par processus de transfert actif. Ces Jobs dialoguent avec le pilote **TCP/IP** de **TBT/400** en mode client serveur ; ce champ définit le port utilisé pour le dialogue, l'adresse utilisée étant bien évidemment **127.0.0.1** (localhost).

#### **2.2. Paramètres de Performance**

#### <span id="page-5-6"></span>**2.2.1. Nombre de Jobs maximum**

Chaque processus de transferts actifs est représenté dans **TBT/400** par un job **OS/400**. Le pilote **TCP/IP** de **TBT/400** se charge de soumettre les jobs selon les besoins, avec un nombre limite défini par ce paramètre. Lorsque cette limite est atteinte, plus aucune communication sortante n'est lancée, et toutes les communications entrantes sont refusées.

#### **2.2.2. Nombre de préstartés**

**TBT/400** assure toujours un nombre minimum de Jobs en attente de travail (trafic sortant ou entrant). Dès qu'un job est occupé (transfert en cours), **TBT/400** soumet un nouveau job en attente, et ce dans la limite définie dans le §2.2.1 Nombre de Jobs maximum Page 6). De fait, dès le démarrage du pilote **TCP/IP**, plusieurs jobs sont soumis, q[ui se](#page-5-6)  [mettront tous en attente de t](#page-5-6)ravail[. P](#page-5-6)ré démarrer les jobs permet d'améliorer le temps de réponse sur les demandes de connexion entrantes.

#### **2.3. Cryptage**

#### <span id="page-5-4"></span>**2.3.1. Activation des 'Secure socket layers'**

Cette rubrique, si renseignée à **'O'**, précise l'utilisation des fonctionnalités de cryptage.

#### <span id="page-5-5"></span>**2.3.2. Ports SSL utilisés**

**TBT/400** sera à l'écoute sur l'ensemble de ces ports, si le cryptage est activé. Une connexion entrante sur un de ces ports sera présumée cryptée.

#### <span id="page-5-1"></span>**2.3.3. Ports authentifiés**

**TBT/400** sera à l'écoute sur l'ensemble de ces ports, si le cryptage « authentifié » est activé. Une connexion entrante sur un de ces ports sera présumée cryptée et authentifiée.

#### **2.3.4. Keyring filename**

Cette rubrique indique le nom du fichier (dans l'IFS) contenant les certificats utilisés.

#### <span id="page-5-2"></span>**2.3.5. Keyring password**

Cette rubrique définit le mot de passe d'accès au fichier précédent.

#### <span id="page-5-3"></span>**2.3.6. Application ID**

**TBT/400** n'utilise pas, dans sa version actuelle, cette rubrique.

# <span id="page-6-0"></span>**3. Définition des Correspondants**

# **3.1. Exemple d'un correspondant Odette**

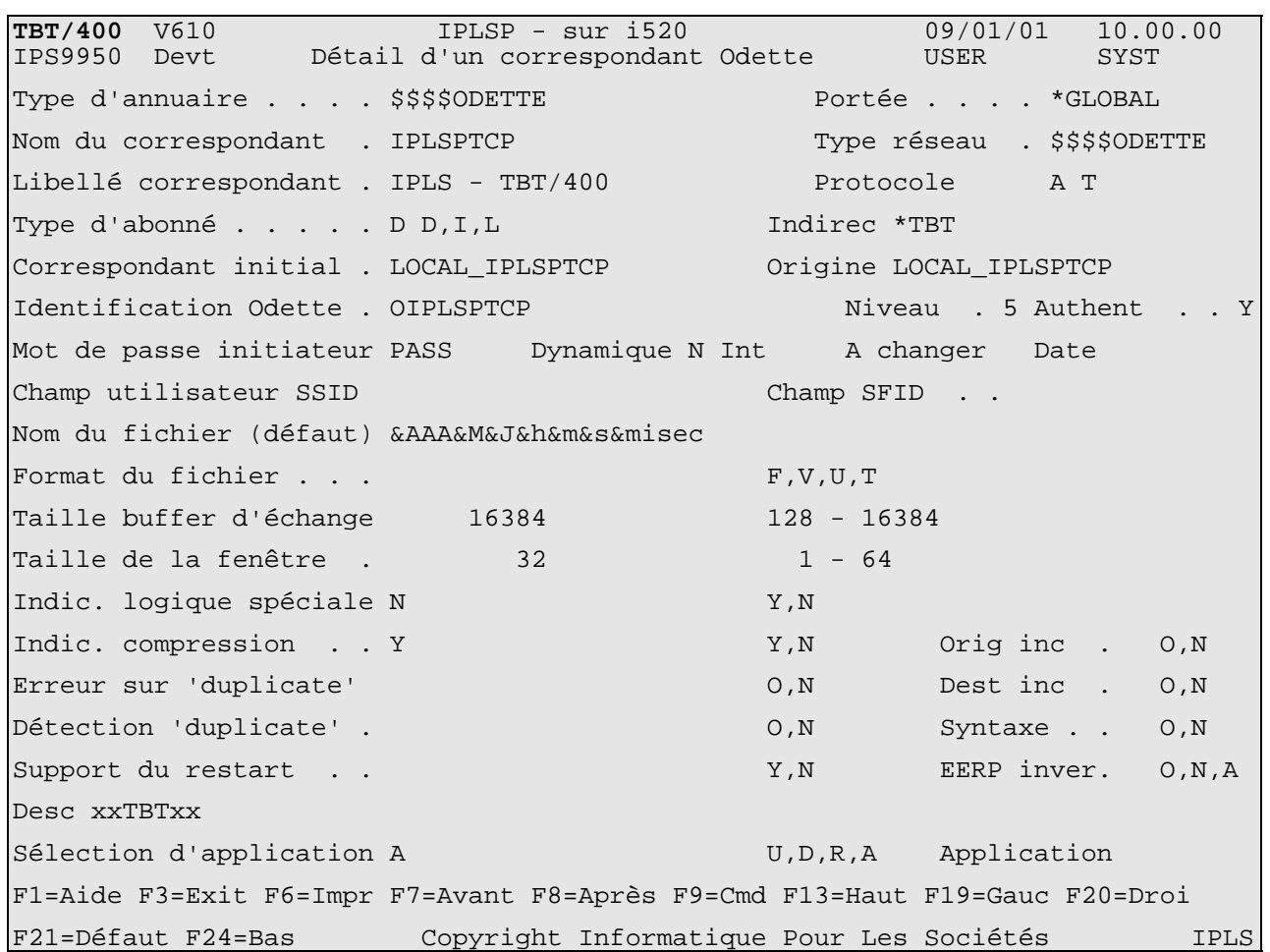

Pour chacun des correspondants accessibles en **TCP/IP** , utilisant le protocole Odette dans l'exemple ci-dessus, spécifier **'T'** dans le type de protocole, et éventuellement l'adresse IP de celui-ci. L'utilisation de la touche **F20** (déplacement de la fenêtre à droite) fait apparaître un menu d'adressage **TCP/IP** complet.

#### <span id="page-7-0"></span>**3.2. Détail des Paramètres TCP/IP**

La touche fonction **F20 Droite** permet d'obtenir le menu de détail des paramètres **TCP/IP** (si l'adressage **TCP/IP** a été retenu).

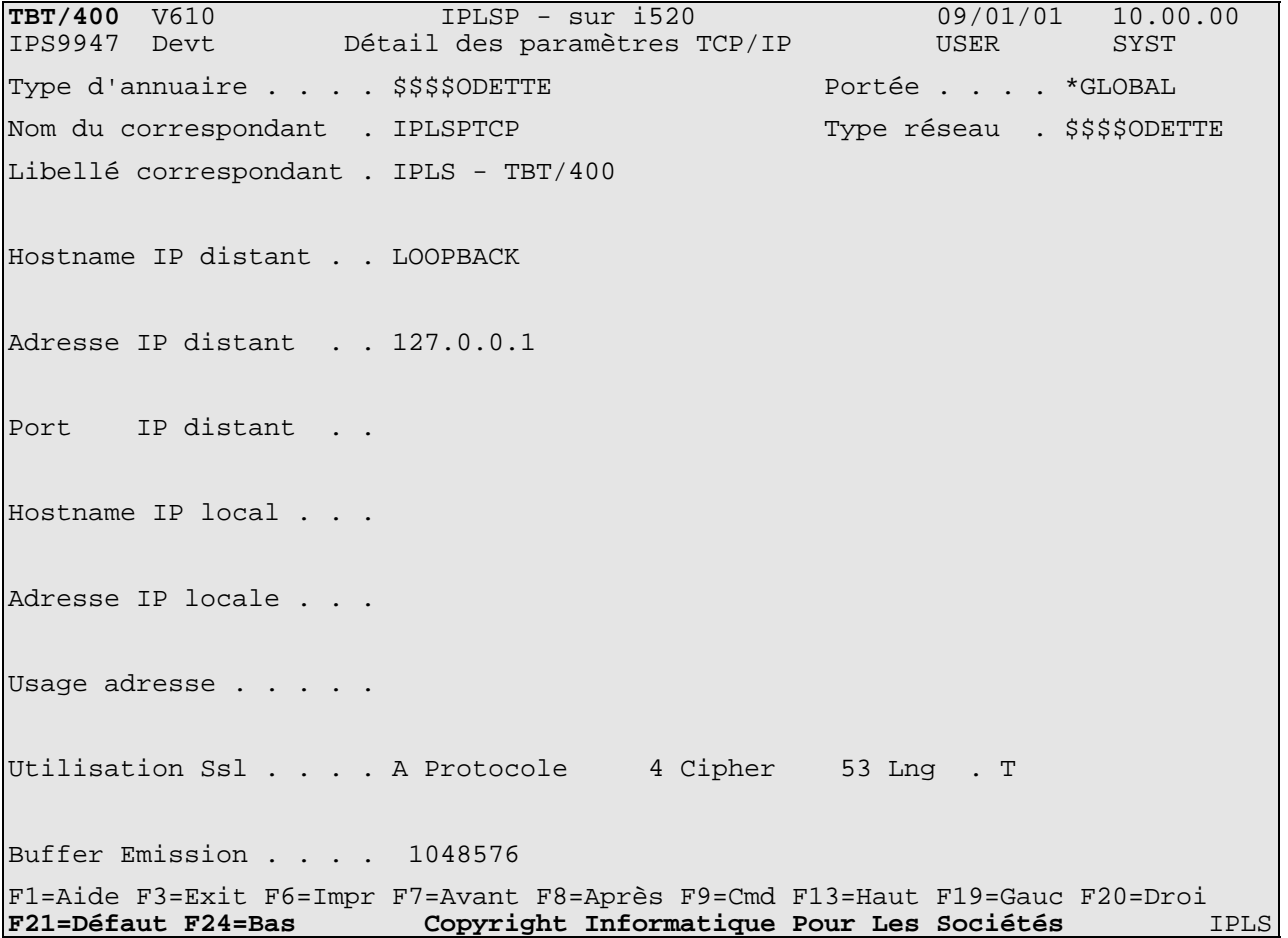

Les 5 premiers champs reprennent les informations déjà saisies. Seuls le nom et le libellé du correspondant peuvent être modifiés ici. Une modification du nom dupliquera le correspondant dans l'annuaire.

L'usage de la touche **F21** permet de basculer du mode mise à jour au mode visualisation des valeurs par défaut, et ainsi de voir les paramètres retenus par **TBT/400**.

Les champs suivants définissent les paramètres d'appel du correspondant:

#### **3.2.1. Hostname IP distant**

Rubrique **IPNOMD** Cette rubrique définit le nom de domaine du correspondant. Elle ne peut être utilisée que si un serveur de noms (**DNS**) est installé sur le réseau. Si renseignée, elle force la valeur de [l'adresse IP distante](#page-7-0). La résolution d'adresse est faite à chaque référence; si celle-ci n'aboutit pas l'ancienne adresse est conservée.

Ce champ participe aux règles d'attribution des valeurs par défaut

#### **3.2.2. Adresse IP distante**

Rubrique **IPADRD** Cette rubrique définit l'adresse **IP** du correspondant. Elle peut être imposée par le [domaine IP](#page-6-0)  [distant.](#page-6-0)

Si cette adresse est nulle, c'est à dire non renseignée, le correspondant n'est pas appelable (mode **serveur**).

Ce champ participe aux règles d'attribution des valeurs par défaut

<span id="page-8-0"></span>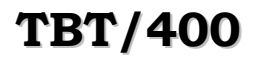

#### **3.2.3. Port IP distant**

Rubrique **IPPORD** Cette rubrique précise le port sur lequel le correspondant est à l'écoute. Sa valeur par défaut est le port sur lequel **TBT/400**, en mode appel entrant, est lui-même à l'écoute. Le port par défaut utilisé dépend de l['utilisation du cryptage.](#page-8-0)

Ce champ participe aux règles d'attribution des valeurs par défaut

## **3.2.4. Hostname IP local**

Rubrique **IPNOML** Cette rubrique définit le nom de domaine local utilisé pour joindre ce correspondant. Elle ne peut être utilisée que si un serveur de noms (**DNS**) est installé sur le réseau. Si renseignée, elle force la valeur de [l'adresse](#page-4-0)  [IP locale.](#page-4-0) La résolution d'adresse est faite à chaque référence; si celle-ci n'aboutit pas l'ancienne adresse est conservée.

Ce champ participe aux règles d'attribution des valeurs par défaut

### **3.2.5. Adresse IP locale**

Rubrique **IPADRL** Cette rubrique définit l'adresse IP utilisée pour joindre ce correspondant. Elle peut être imposée par le [domaine IP local.](#page-4-0) Cette rubrique peut se voir une valeur par défaut imposée par la rubrique 'usage de l'adresse [locale'](#page-8-0).

Ce champ participe aux règles d'attribution des valeurs par défaut

### **3.2.6. Usage de l'adresse locale**

Rubrique **IPUSEL** Cette rubrique définit le mode d'utilisation de l'adresse **IP** locale. Elle est définie au niveau global et au niveau local, le niveau global servant de valeur par défaut au niveau local.

Si la valeur est '**O**', le nom de domaine local, ainsi que l'adresse **IP** locale, définis au niveau global (voir paramétrage global **TCP/IP** de **TBT/400**) servent de valeurs par défaut aux rubriques [Domaine IP local](#page-4-0) et [Adresse IP locale](#page-4-0) définies au niveau correspondant.

Ce champ participe aux règles d'attribution des valeurs par défaut

### **3.2.7. Utilisation du cryptage SSL**

Rubrique **IPSSLU** Cette rubrique précise l'usage du cryptage simple ou authentifié pour ce correspondant. Elle ne peut être utilisée que si la fonctionnalité cryptage a été mise en œuvre au niveau global.

Ce champ participe aux règles d'attribution des valeurs par défaut

#### **3.2.8. Protocole**

Cette rubrique précise le protocole SSL utilisé; il n'est disponible en saisie que si le "Handshake" est établi en mode client. Il est toujours consultable. Ce champ est lié à IPSSLU .

Ce champ participe aux règles d'attribution des valeurs par défaut

 00000 SSL\_VERSION\_CURRENT (valeur par défaut) 00002 SSL\_VERSION\_2 00003 SSL VERSION 3 00004 TLS VERSION 1 00005 TLSV1\_SSLV3

**3.2.9. Cipher**

Ce champ précise le cipher SSL utilisé; il n'est disponible en saisie que si le "Handshake" est établi en mode client. Il est toujours consultable. En mode client, la valeur 0 demande de présenter la liste par défaut des ciphers de l'OS/400. En mode client, une valeur non nulle demande de présenter une liste réduite à cette valeur. Ce champ est lié à IPSSLU.

# *Version 510-610 modifié le 07/04/2009 Copyright Informatique Pour Les Sociétés*

<span id="page-9-0"></span>Ce champ participe aux règles d'attribution des valeurs par défaut

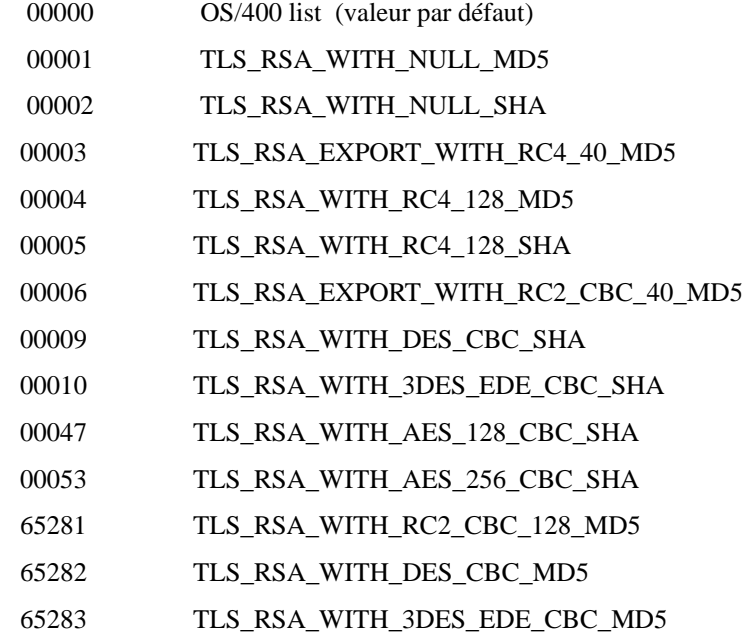

#### **3.2.10. Longueur SSL**

Ce champ précise le mode d'encodage de la longueur en SSL. Il n'est disponible que pour le protocole PeSIT. Ce champ est lié à IPSSLU.

Ce champ participe aux règles d'attribution des valeurs par défaut

- 'T' le buffer TCP est encapsulé par la couche SSL
- 'X' le buffer X25 est encapsulé par la couche SSL

#### **3.2.11. Buffer émission**

Rubrique **IPSEMI** Cette rubrique précise la taille du buffer utilisé par **TBT/400** pour émettre des chaînes **TCP**. Elle est définie au niveau global et au niveau local, le niveau global servant de valeur par défaut au niveau local.

La valeur par défaut est de **4096**, la valeur plancher est de **512**, la valeur plafond est de **32768**.

Ce champ participe aux règles d'attribution des valeurs par défaut

<span id="page-10-0"></span>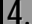

# **4. Activation du support TCP/IP dans TBT/400**

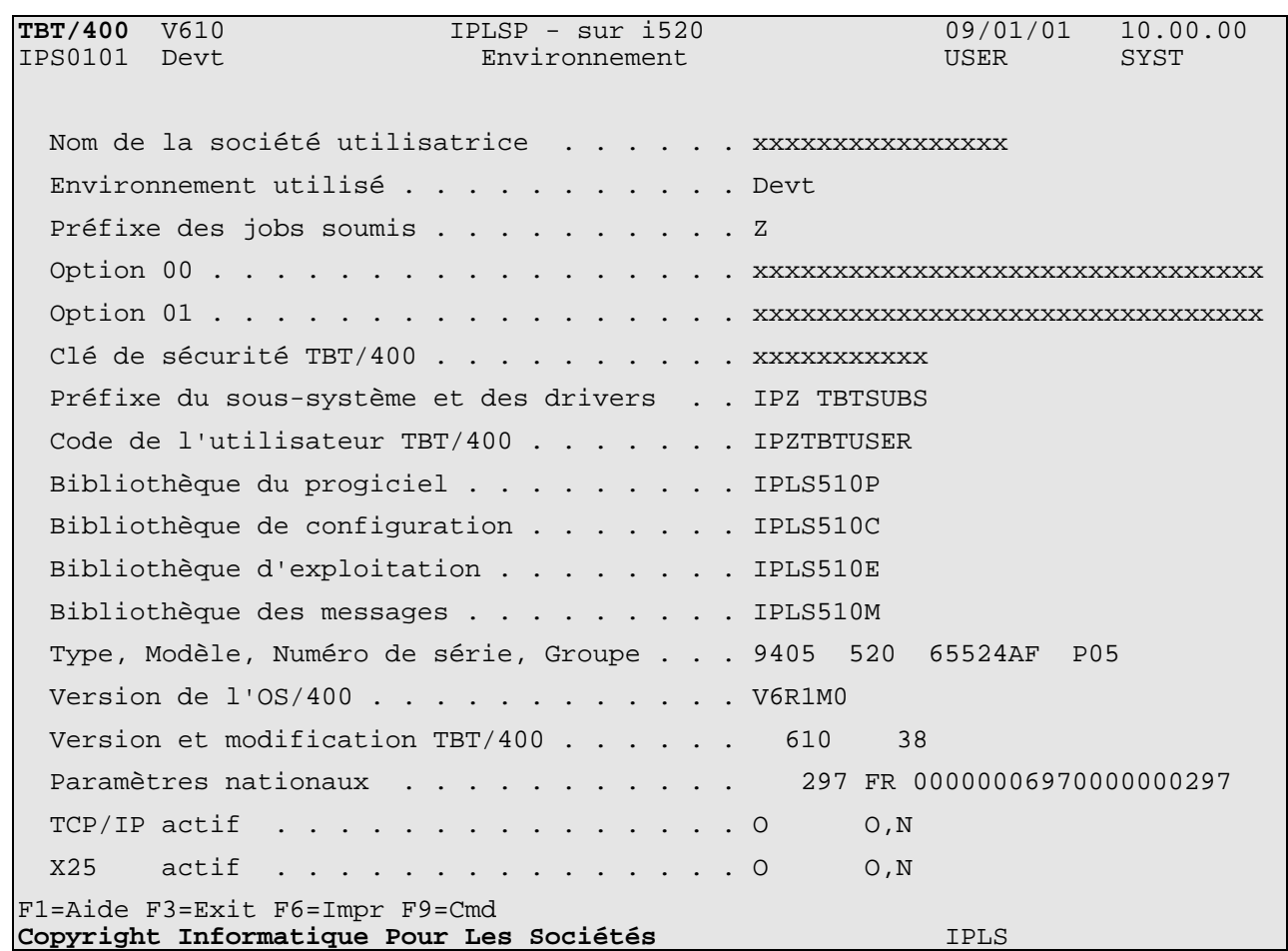

**IPLS** vous aura fourni au préalable une clé de sécurité ouvrant droit au support **TCP/IP**. Il est indispensable pour que les transferts **TCP/IP** puissent se faire d'activer **TCP/IP** (au sens **TBT/400**). Pour cela, saisir **'O'** dans le champ **TCP/IP** actif. Le but de ce champ est, dans des environnements multi réseaux (**X25** et **TCP/IP**), de pouvoir suspendre temporairement l'un des deux protocoles sans être amené à arrêter le sous-système **TBT/400** dans sa totalité.

# <span id="page-11-0"></span>**5. Bascule X25 – TCP/IP (exemple PESIT)**

#### **5.1. Objectifs**

L'arrêt programmé du service X.25 étant annoncé, de plus en plus de sites sont amenés à basculer leurs flux X.25 vers des flux TCP/IP.

Pour TBT/400 il ne s'agit que de passer d'un « tuyau » à un autre en ne modifiant que le minimum de paramètres de l'existant.

#### **5.2. Mise à jour du correspondant**

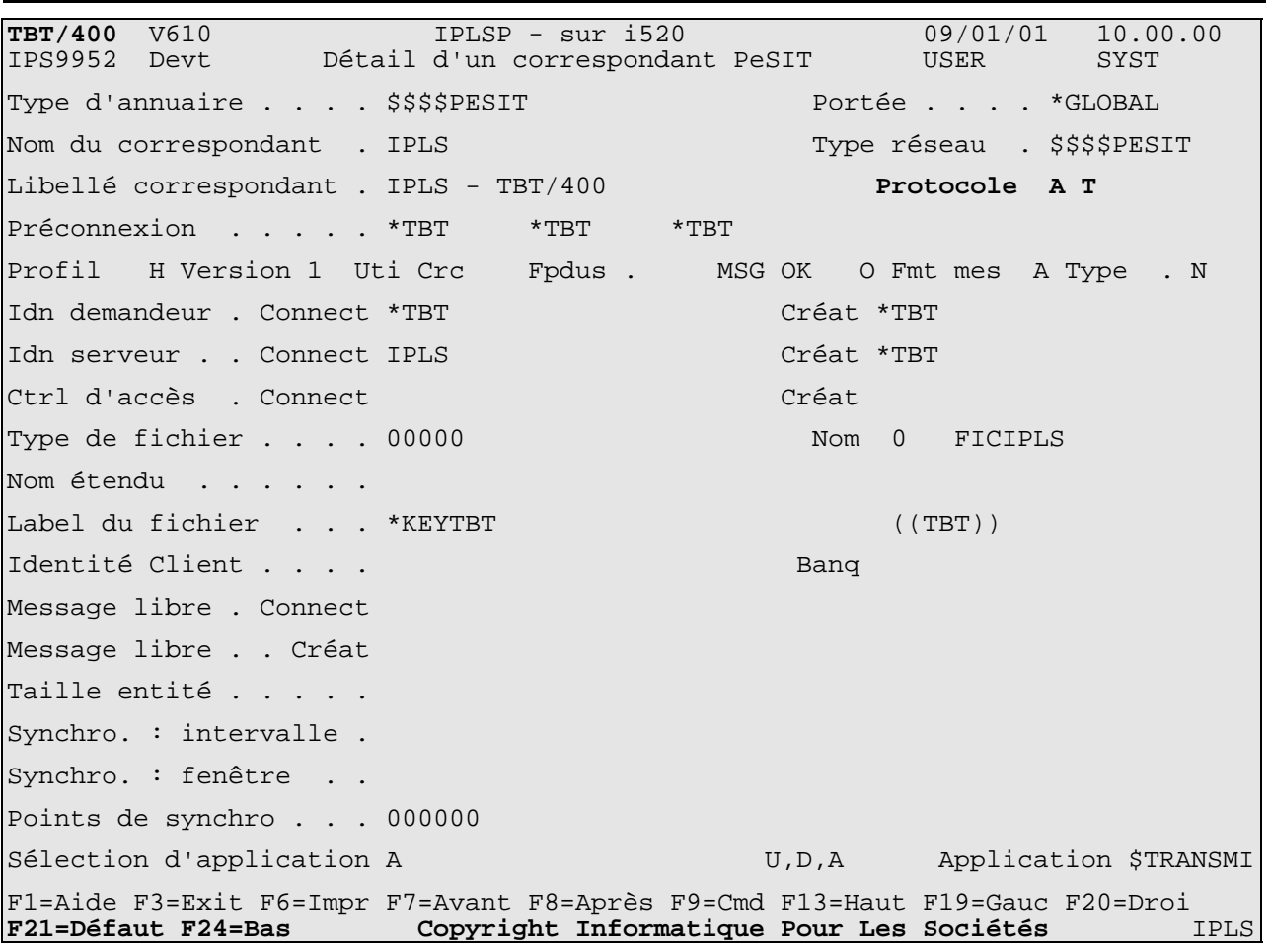

#### **5.2.1. Protocole (TYPROT et USPROT)**

Ces champs permettent de choisir le type de backup désiré et le protocole à utiliser (X.25 ou TCP/IP).

Si TYPROT est positionné sur « A » TBT/400 assurera le backup de la ligne TCP/IP par la ligne X.25 de façon semiautomatique :

- Réception : Back up automatique,
- Emission : Pour activer le back up il suffit de positionner USPROT à X.

<span id="page-12-0"></span>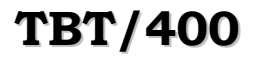

**5.2.2. Paramétrage des correspondants TBT/400** V610 **IPLSP** - sur i520 09/01/01 10.00.00<br> **IPS9947** Devt Détail des paramètres TCP/IP USER SYST Détail des paramètres TCP/IP Type d'annuaire . . . . \$\$\$\$PESIT Portée . . . . \*GLOBAL Nom du correspondant . IPLS Type réseau . \$\$\$\$PESIT Libellé correspondant . IPLS - TBT/400 Hostname IP distant . . xxxxxxxxxxxxxxxxx Adresse IP distant . . xxx.xxx.xxx.xxx Port IP distant . . Hostname IP local . . . Adresse IP locale . . . Usage adresse . . . . . Utilisation Ssl . . . . Protocole Cipher Lng . Buffer Emission . . . . F1=Aide F3=Exit F6=Impr F7=Avant F8=Après F9=Cmd F13=Haut F19=Gauc F20=Droi<br>**F21=Défaut F24=Bas** Copyright Informatique Pour Les Sociétés IPLS **F21=Défaut F24=Bas Copyright Informatique Pour Les Sociétés** IPLS

(voir 3.2 Détail des Paramètres TCP/IP)

# <span id="page-13-0"></span>**6. Le protocole FTP**

### **6.1. Rappels**

Lors d'un transfert en protocole **FTP**, deux sessions sont mises en œuvre. La première, dite session de contrôle est établie par le client, qui appelle le serveur sur le port dédié au **FTP** (par défaut le port 21). Lorsqu'une demande de transfert faite par le client est acceptée par le serveur, une nouvelle session est créée, dite session de données, qui va véhiculer le flux de données. La coupure de cette session sera interprétée comme une fin de transfert. Cette session peut être créée de trois manières différentes.

# **6.1.1. Mode 'simple'**

Le serveur, après avoir accepté un transfert, établit une connexion vers le port **20** du client, qui bien évidemment est à l'écoute sur ce port. Ce mode, ancestral, n'est plus d'actualité ; en effet, il est réservé aux logiciels clients 'tournant' sous des systèmes d'exploitation mono tâche. (Il est en effet impossible d'avoir deux sessions clientes simultanées, le port 20 étant une ressource unique…..). Le mode suivant s'en suit.

## **6.1.2. Mode 'avancé'**

Ce mode est une évolution du mode précédent. Le client va spécifier au serveur le port sur lequel il désire être appelé. Le client demande à son système d'exploitation un port disponible, se met à l'écoute sur celui-ci, transmet au serveur (par la session de contrôle) une commande '**PORT** 111,222,111,444,55,66' l'information de l'adresse (111,222,333,444) et du port (55,66) sur lesquels il désire être appelé (l'adresse est à priori la même que lors de l'établissement de la session de contrôle). Le serveur, s'il a implémenté cette fonction, accepte la commande **PORT** et établira la prochaine session de données selon les spécifications du client. Si le serveur rejette cette demande, le client devra assumer le mode 'simple' et se mettre à l'écoute sur le port **20**.

# **6.1.3. Mode 'Passif**

Les deux modes précédents souffrent du même problème : il est quasiment contre nature qu'un serveur soit à l'initiative de l'établissement d'une connexion (un logiciel client se trouvant dans ce cas appelé, ce qui n'est pas sans poser quelques problèmes de sécurité). Un nouveau mode a été mis en œuvre, dit mode 'passif''. Le client demande au serveur de passer en mode 'passif', ce en émettant par la session de contrôle la commande '**PASV'.** Si le serveur a implémenté cette fonctionnalité, il doit demander à son système d'exploitation un port disponible, se mettre à l'écoute sur celui-ci et transmettre dans l'acceptation de la commande '**PASV'** les informations d'adresse et de port à utiliser pour le prochain transfert. Le client initiera la connexion selon les spécifications du serveur. Si le serveur rejette la demande de mode passif, le client tentera d'utiliser le mode 'avancé'.

# **6.1.4. Considérations sur les trois modes**

Le mode 'simple' n'est quasiment plus utilisé. Tous les clients, et à fortiori tous les serveurs, implémentent au moins le mode 'avancé'. La plupart implémente le mode 'passif'.

En mode 'avancé', le serveur établit une connexion sur un port 'dynamique' défini par le client. Si un 'firewall' côté client est en place, l'usage étant de définir les ports appelables possible dans le 'firewall', un sérieux problème se pose immédiatement : les ports que le client peut utiliser ne sont pas faciles à définir exhaustivement. En général le client utilisera un port supérieur à 1024, sans qu'il soit possible d'en dire beaucoup plus.

En mode 'Passif', la même remarque s'applique, mais côté serveur.

Si le client appelle au travers d'un 'proxy', seul le mode passif peut être envisagé. En effet, une connexion sortante à l'initiative du serveur passera très difficilement le cap du 'proxy'

Des considérations précédentes, il s'en suit que si des deux côtés une sécurité 'forte' a été mise en place ('firewall' des deux côtés, 'proxy' côté client), la situation devient vite inextricable.

### <span id="page-14-0"></span>**6.2. Implémentation TBT/400**

#### **6.2.1. Concepts**

**TBT/400** peut, en mode client, utiliser le mode 'passif' . Ce choix se fait au niveau correspondant, avec une valeur par défaut définie au niveau global. Lors de l'utilisation de ce mode, si le serveur refuse la commande '**PASV'**, **TBT/400** utilisera le mode 'avancé'.

**TBT/400**, en mode serveur, peut accepter ou refuser le mode passif, si celui-ci est demandé par le client. Le choix se fait au niveau correspondant, avec une valeur par défaut définie globalement**.**

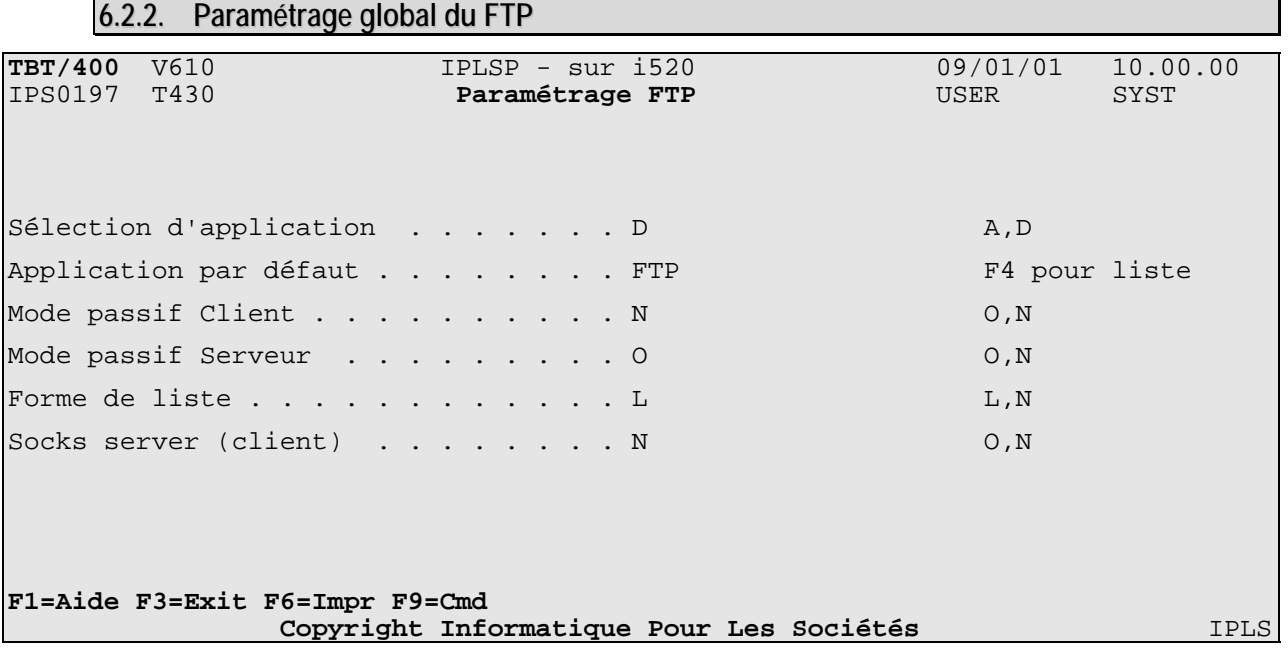

**6.2.2.1. Passif mode client** 

Ce paramètre définit le comportement par défaut de **TBT/400** en mode client. Ce paramètre sert de valeur par défaut du paramètre équivalent au niveau correspondant.

**6.2.2.2. Socks server** 

Ce paramètre permet d'installer le FTP serveur de **TBT/400** derrière un 'Socks server'. Il n'a de sens que dans les modes 'simple' et 'avancé' du serveur. . Ce paramètre sert de valeur par défaut du paramètre équivalent au niveau correspondant.

**6.2.2.3. Passif mode Serveur** 

Ce paramètre définit le comportement par défaut de **TBT/400** en mode serveur. Ce paramètre sert de valeur par défaut du paramètre équivalent au niveau correspondant.

<span id="page-15-0"></span>**6.2.3. Paramétrage des correspondants TBT/400** V610 **IPLSP** - sur i520 09/01/01 10.00.00<br> **IPS9959** Devt Détail d'un correspondant FTP USER SYST Devt Détail d'un correspondant FTP Type d'annuaire . . . . \$\$\$\$FTP Portée . . . . \*GLOBAL Nom du correspondant . AS400P Type réseau . \$\$\$\$FTP Libellé correspondant . Socks server 0, N User Client . . . . AS400P Mode passif . O O,N Account Client . . . . Type M F M S Password Client . . . . Sup après lec N O,N User Serveur . . . AS400P Mode passif . O,N Account Serveur . . .  $\blacksquare$ Password Serveur . . . Dir / Emis . Dsn / Emis . &AAA.&M.&J.&h.&m.&s.&misec.&NOMFIL Dir / New . . Dsn / New . . Dir / Scrut . Dsn / Scrut . Commande . . Sélection d'application A, D Application par défaut F4 F1=Aide F3=Exit F6=Impr F7=Avant F8=Après F9=Cmd F13=Haut F19=Gauc F20=Droi<br>F21=Défaut F24=Bas Copyright Informatique Pour Les Sociétés IPLS Copyright Informatique Pour Les Sociétés

**6.2.3.1. Passif mode client** 

Ce paramètre définit le comportement de **TBT/400** en mode client. Il admet comme valeur par défaut le paramètre équivalent du niveau global (idem 6.2.2.1).

**6.2.3.2. Socks server** 

Ce paramètre permet d'installer le FTP serveur de **TBT/400** derrière un 'Socks server'. Il n'a de sens que dans les modes 'simple' et 'avancé' du serveur. Il admet comme valeur par défaut le paramètre équivalent du niveau global (idem 6.2.2.2).

**6.2.3.3. Passif mode Serveur** 

Ce paramètre définit le comportement de **TBT/400** en mode serveur. Il admet comme valeur par défaut le paramètre équivalent du niveau global (idem 6.2.2.3).

Dans le cadre des améliorations apportées au progiciel, *IPLS* se réserve la possibilité de modifier certaines des fonctions décrites cidessus.

Vos commentaires nous permettent d'améliorer la qualité de nos publications; ils jouent un rôle important lors des mises à jour. Si vous avez des observations sur le document ci-joint, nous vous serions reconnaissants de nous en faire part en utilisant cette feuille et en indiquant, le cas échéant, le numéro des pages et des lignes concernées. **IPLS** pourra utiliser ou diffuser, de toute manière qu'elle jugera appropriée et sans aucune obligation de sa part, tout ou partie de ces informations que, de votre côté, vous pourrez évidemment continuer à exploiter.

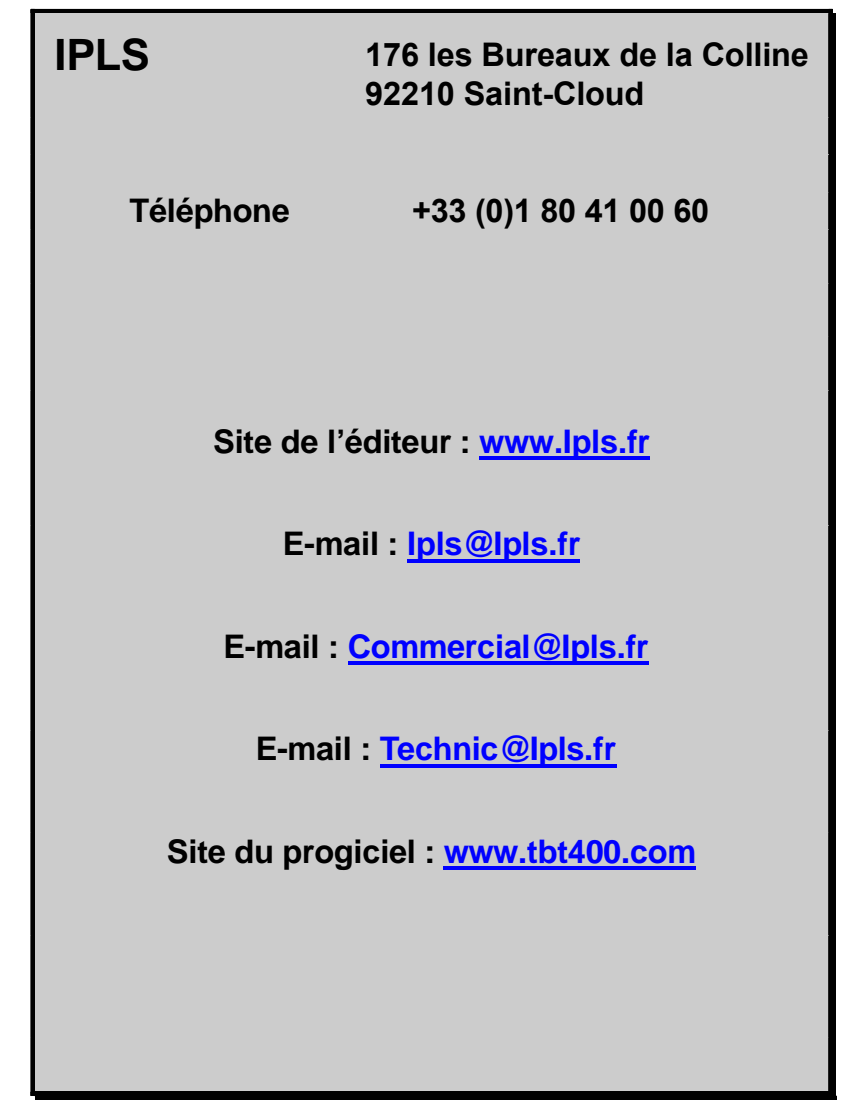

Si vous désirez une réponse, n'oubliez pas de mentionner vos nom et adresse. Nous vous remercions de votre collaboration.